# <span id="page-0-0"></span>**Die CD-ROM "Blitzrechnen"**

Die vor 15 Jahren erschienene und 1998 mit dem Deutschen Softwarepreis "digita" ausgezeichnete CD-ROM "Blitzrechnen" hat sich über das Unterrichtswerk "Das Zahlenbuch" hinaus fest in der Praxis des Mathematikunterrichts etabliert. Die vorliegende Neufassung wurde aus inhaltlichen und technischen Gründen notwendig.

Fünf grundlegende Neuerungen sind besonders hervorzuheben:

- 1. Kopfrechnen ist nach den heutigen Vorstellungen im Projekt "mathe 2000" nicht nur Aufgabe der Grundschule, sondern auch der Sekundarstufe I, der beruflichen Bildung und der Erwachsenenbildung. Man kann nämlich auch beim Kopfrechnen nicht erwarten, dass eine einmal gelernte Fähigkeit erhalten bleibt, ohne dass sie ständig aufgefrischt und gefestigt wird. Um einen stufenübergreifenden Einsatz der CD-ROM zu ermöglichen wurde ein neutrales Layout gewählt, das Kinder, Jugendliche und Erwachsene gleichermaßen anspricht.
- 2. Die Übungen wurden konsequent an die Struktur der Arithmetik angepasst, wie sie in der Neubearbeitung des "Zahlenbuchs" schlüssig umgesetzt ist. Auch die grundlegenden Zahldarstellungen (z. B. Zahlenreihe, Zwanzigerfeld, Hunderterfeld, Hundertertafel, Punktmuster, Tausenderbuch, Stellentafel) wurden aus dem Zahlenbuch übernommen.
- 3. Um den Übenden eine Überprüfung des Lernstands zu ermöglichen, wurden Testmodule hinzugefügt.
- 4. Neu ist auch ein besonderes "Auswertungstool", mit dessen Hilfe sich die Lehrkräfte über die Übungsfortschritte der Übenden informieren und entsprechende Rückmeldungen geben können. Der Zugang zum Auswertungstool ist im Interesse des Datenschutzes nur durch ein Passwort möglich.
- 5. Das neue Produkt ist in einer Einzelplatz- und in einer Netzwerkversion erhältlich.

Der Grundposition im Projekt "mathe 2000" entsprechend wurde auch bei der neuen CD-ROM auf eine Einkleidung der Übungen in eine "unterhaltsame" Rahmenhandlung mit "Justigen Figuren" etc., wie es im Edutainment heute gang und gäbe ist, verzichtet. Es wird darauf gesetzt, dass die Übenden durch die immer bessere Beherrschung der Übungen in echter Form motiviert werden. Zur Auflockerung sind Animationen mit der aus dem "Zahlenbuch" bekannten Igelfamilie eingestreut.

Dieses Handbuch bietet Lehrkräften und anderen Personen, die Lernende begleiten, die nötigen Hintergrundinformationen sowohl technischer als auch didaktischer Art.

Folgende gundsätzliche Bemerkung sei vorausgeschickt: Insbesondere Kinder des ersten Schuljahrs werden zunächst nicht nur rechnerisch, sondern auch im Umgang mit dem Computer (Handhabung der Maus, Bedienung der Knöpfe und der Tastatur) stark gefordert sein und sich schwer tun. Man muss ihnen das Gefühl geben, dass sie die im Umfang überschaubaren Anforderungen schaffen können, wenn sie nur intensiv üben, dass sie damit Fähigkeiten für das weitere Lernen und das Leben erwerben und dass sich der Einsatz wirklich lohnt. Die Übenden sollten von Anfang an angeregt werden, die beiden Hände bei der Bedienung der Tastatur zeitsparend einzusetzen.

# <span id="page-1-0"></span>Inhaltsübersicht

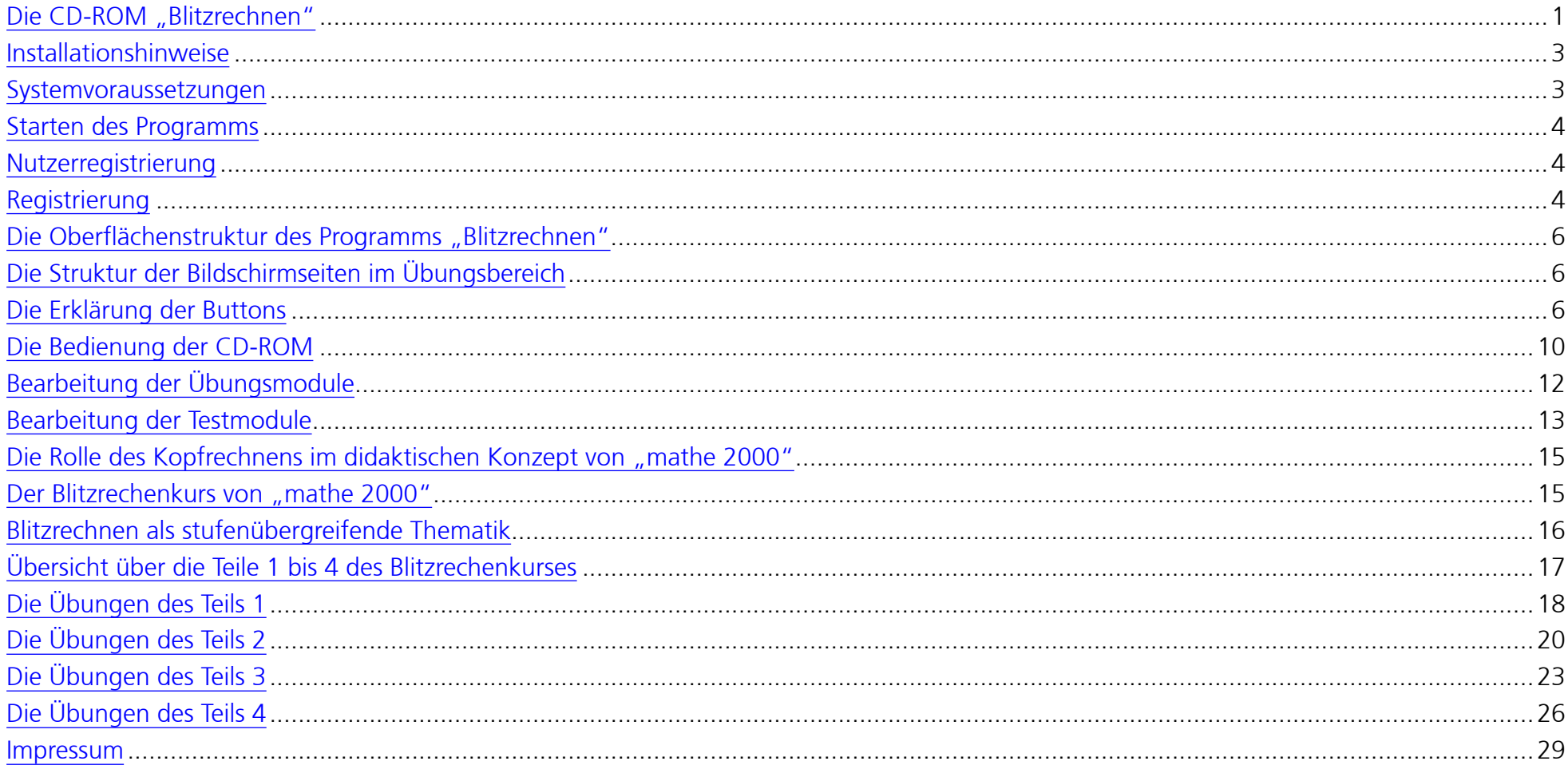

## <span id="page-2-0"></span>**[I](#page-1-0)nstallationshinweise** [zum Inhaltsverzeichnis](#page-1-0)

## **Systemvoraussetzungen**

#### **Server**

Dateiserver für Windows Clients oder freigegebener Netzwerkordner

#### **Clients**

**PC:** Windows XP SP2/Vista/7/8 32/64-bit, Prozessor P4 2.33GHz, 2 GB RAM (WinXP), 4 GB RAM (Vista, Win7, Win8), Soundkarte, **Mac:** Mac OS X 10.6/10.7/10.8, 2 GB RAM (10.6,10.7), 4 GB RAM (10.8), Soundkarte, Grafikkarte mit 16,7 Mio. Farben,

## **Installation auf dem Server**

Es gibt kein automatisches Installationsverfahren. Das Verzeichnis "Blitzrechnen" wird in ein frei wählbares Verzeichnis auf dem Server kopiert. Der Ordner wird mit Leserechten für alle Benutzer versehen.

Der Ordner "Nutzerdaten" im Ordner "Blitzrechnen" muss Schreib-/Leserechte für alle Nutzer haben.

Wird ein weiterer Teil von Blitzrechnen installiert (z. B. Teil 3/4, wenn die Teil 1/2 bereits installiert ist), muss der Inhalt dieser CD-ROM ebenfalls in das Verzeichnis "Blitzrechnen" kopiert werden. Dabei sollten nur die neuen Dateien aus den Verzeichnissen "Data" und "voc" eingefügt werden.

## **Wichtig:**

- Der Ordner Nutzerdaten darf nicht überschrieben werden, da er die bereits gespeicherten Daten der Lehrer und Schüler enthält.
- Soll Blitzrechnen in einem Netzwerk mit Mac-Rechnern genutzt werden, müssen die Daten von einem Mac aus in den Netzwerkordner kopiert werden.

## **Installation auf dem Client**

## **Windows:**

Vom Client aus muss der Ordner "Blitzrechnen" auf dem Server geöffnet und die Datei ClientInstall.exe gestartet werden.

## **Mac:**

Der Administrator legt mit Hilfe von "clientinstall" einen Alias auf dem Schreibtisch des Clients an, mit dem das Programm auf dem Server gestartet werden kann.

## <span id="page-3-0"></span>**Starten des Programms** [zum Inhaltsverzeichnis](#page-1-0)

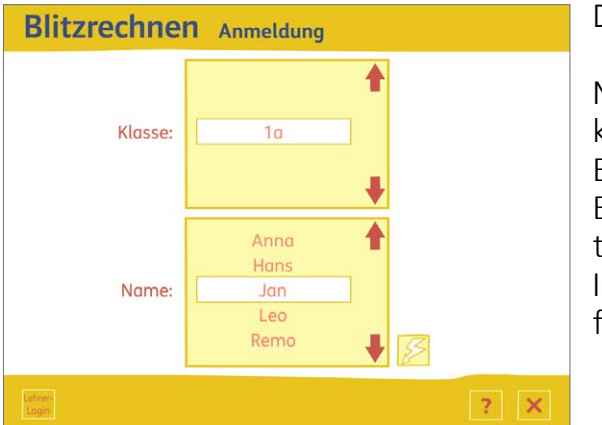

Das Programm wird durch einen Doppelklick auf das Icon auf dem Desktop/Schreibtisch gestartet.

Nach dem Start gelangt man auf den Anmeldebildschirm, von dem aus man zwei Ebenen ansteuern kann.

Ebene 1: Bereits registrierte Nutzer können sich zum Übungsbereich weiterklicken (s. weiter unten). Ebene 2: Durch ein besonderes Passwort ist ein Zugang zur Nutzerregistrierung und zum so genannten "Auswertungstool" möglich.

Im Folgenden wird zunächst die Nutzerregistrierung auf der Ebene 2 beschrieben, die Voraussetzung für einen Zugang zum Übungsbereich ist.

## **Nutzerregistrierung**

Die CD kann nur von Personen genutzt werden, die im Nutzerverzeichnis als Nutzer registriert worden sind. Die Registrierung erfolgt in Ebene 2. Dabei sind praktisch zwei Fälle zu unterscheiden:

1. Registrierung der Schüler durch den Lehrer bei Einsatz der CD in einer Klasse.

2. Registrierung des oder der Nutzer durch Eltern oder andere Personen bei Einsatz der CD zu Hause.

Der technische Ablauf ist in beiden Fällen identisch. Im Falle 2 wird die Rolle des Lehrers lediglich von einer anderen Person übernommen, ggf. auch durch den Übenden selbst.

## **Registrierung**

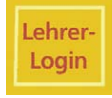

Um vom Anmeldebildschirm auf die Ebene 2 zu gelangen, muss der Button "Lehrer-Login" angeklickt werden. Die Lehrkraft bzw. die andere Person muss sich dann mit dem Passwort anmelden.

Das mit der CD mitgelieferte Passwort ist in der Datei "Passwort.txt" auf der CD-ROM zu finden. Für den Erstzugang lautet es "Blitz". Zur Sicherheit sollte es später geändert werden.

Danach kann ein Lehrer sich neu anmelden oder seinen Namen aus der Liste auswählen.

Mit einem Klick auf den Pfeil nach links können Lehrernamen aus der Liste gelöscht werden. Das ist aber erst nach Eingabe des persönlichen Passwortes möglich. Außerdem muss die Klassenliste des Lehrers, dessen Name gelöscht werden soll, leer sein.

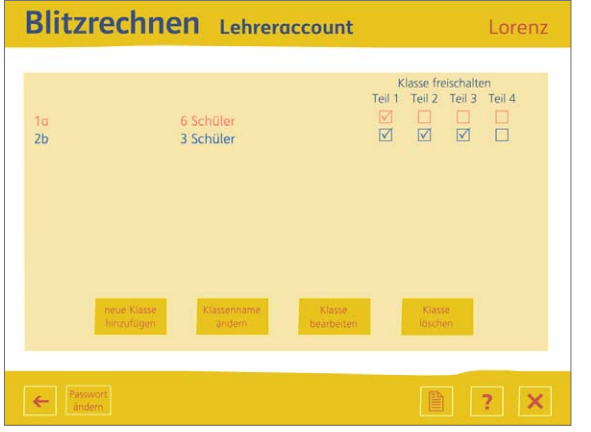

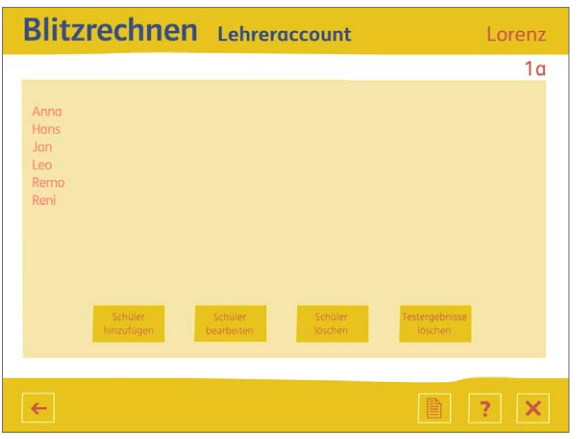

Hat der Lehrer seinen Namen in der Liste angeklickt, gelangt er nach einem Klick auf den Blitzbutton und der Eingabe seines persönlichen Passwortes zum ersten Lehrerbildschirm.

Hier kann jeder Lehrer bis zu 10 Klassen mit jeweils maximal 40 Schülern anlegen und bearbeiten. Außerdem kann ein Lehrer hier festlegen, in welchem der vier Teile des "Blitzrechnens" die jeweilige Klasse üben kann. Dazu muss er einfach in das entsprechende Kästchen klicken.

Möchte ein Lehrer sein persönliches Passwort ändern, geschieht dies mit einem Klick auf den entsprechenden Button. Um die Änderung vorzunehmen muss das alte Passwort sowie zweimal das neue Passwort eingegeben und mit Klick auf "OK" bestätigt werden.

Auf dem zweiten Lehrerscreen, den man durch Auswahl der Option "Klasse bearbeiten" erreicht, werden die Namen der Schüler der ausgewählten Klasse eingetragen, bearbeitet oder gelöscht. Zudem gibt es hier einen Button, mit dessen Hilfe am Anfang eines neuen Schuljahres die Testergebnisse der Schüler aus dem vorhergehenden Schuljahr gelöscht werden können.

Ferner erreicht man von diesem Bereich aus die Auswertungsscreens, auf denen die Testergebnisse der Schüler dargestellt werden. Dazu muss der Reportbutton neben dem Hilfebutton angeklickt werden.

## **Auf jedem Bildschirm des Lehrer-Logins wird nach einem Klick auf den Hilfebutton eine schriftliche Hilfe angezeigt.**

Für die Bedienung des Programms auf beiden Ebenen ist eine Kenntnis der Oberflächenstruktur erforderlich, die im folgenden Abschnitt vermittelt wird.

# <span id="page-5-0"></span>**Die Oberflächenstruktur des Programms "Blitzrechnen"** auch aus auf anderen Einer auch anderen Zum Inhaltsverzeichnis

## **Die Struktur der Bildschirmseiten im Übungsbereich**

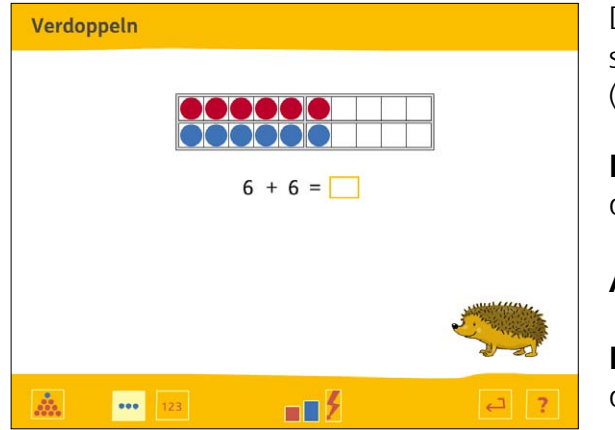

Die Orientierung im Programm und dessen Handhabung gestalten sich sehr einfach, da alle Bildschirmseiten den gleichen strukturellen Aufbau haben. Der Bildschirm ist in drei horizontale Bereiche (oben, Mitte, unten) geteilt:

**Kennzeichnungsbereich:** In der Kopfzeile steht links oben der Name der jeweiligen Übung, der dem Übenden signalisiert, um welche Rechnungen es geht.

**Arbeitsbereich:** In der Mitte des Bildschirms befinden sich die zu bearbeitenden Aufgaben.

**Menübereich:** Am unteren Bildschirmrand findet sich eine Leiste mit verschiedenen Buttons, die mit der Maus angeklickt werden können, um bestimmte Handlungsmöglichkeiten zu eröffnen.

# **Die Erklärung der Buttons**

#### **Button für die Zahlentastatur**

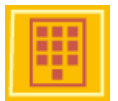

Mithilfe dieses Buttons kann eine Zahlentastatur für die Arbeit am Whiteboard eingeblendet werden. Die Übungen können am Whiteboard bearbeitet werden, ohne dass die Tastatur des Computers benötigt wird. Es nicht erforderlich, die Whiteboardsoftware zu starten.

## **Logobutton**

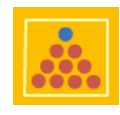

Dieser Button befindet sich immer in der linken Ecke der Menüleiste. Während einer Übung kann man damit auf die Eingangsseite des jeweiligen Teils springen, um von dort aus eine andere Übung auszuwählen. Vom Testmodus aus kommt man durch Klick auf diesen Button zurück zu den Übungen.

#### **Hilfebutton**

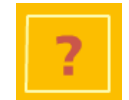

Klickt man auf den Button mit dem Fragezeichen, wird durch eine Sprecherin erklärt, welche Aktion in der augenblicklichen Situation erforderlich ist (kontextsensitive Hilfe). Entsprechende Hervorhebungen auf dem Bildschirm unterstützen die Erklärungen optisch. Die Hilfetexte können beliebig oft abgerufen werden; sie lassen sich andererseits aber auch jederzeit abbrechen, indem an eine beliebige

Stelle des Bildschirms geklickt wird.

#### **Plättchenbutton**

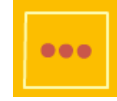

Hiermit kann – sofern bei der gewählten Übung verfügbar – eine anschauliche Version der Übung gewählt werden (Darstellung mit Wendeplättchen, Zahlreihe oder Zahlfeldern).

#### **Zahlenbutton**

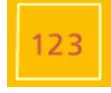

Hier kann die symbolische Version der Übung gewählt werden. Bei mehrfach falscher Lösung wird durch das Blinken des Plättchenbuttons (s. o.) die Möglichkeit angeboten, die entsprechende Aufgabe in die anschauliche Version zu übernehmen und zunächst dort zu lösen, falls eine anschauliche Version zur Verfügung steht. Nach richtiger Eingabe erfolgt dann automatisch der Rücksprung auf die symbolische Version, wo die Lösung zur Bestätigung und Sicherung noch einmal eingegeben werden muss.

## **Stufenbuttons**

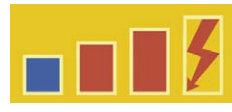

Mit diesen Buttons sind – je nach Übung – unterschiedliche Stufen wählbar, die in der Regel wachsende Schwierigkeitsstufen, z. T. aber auch nur unterschiedliche Formen von Aufgaben bezeichnen. Die letzte Stufe, die durch einen Blitz bezeichnet wird, ist die **Teststufe** und unterscheidet sich von den vorhergehenden **Übungsstufen** grundsätzlich: Bei jedem Test muss eine vor-

gegebene Anzahl von zufällig ausgewählten Aufgaben in einer festgelegten Zeit gelöst werden. Der Übende bekommt am Ende eine schriftliche Auswertung über den absolvierten Test und kann daraus abschätzen, welcher Übungsbedarf noch besteht.

## **Enterbutton**

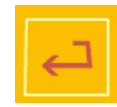

Mit diesem Button, der das Symbol der Entertaste auf der Tastatur trägt, wird eine neue Aufgabe bzw. eine neue Aufgabensequenz aufgerufen. Eine Ausnahme bildet die Teststufe, bei der eine Aufgabensequenz mit der Blitztaste gestartet wird und die Aufgaben automatisch nacheinander erscheinen. Alternativ zum Enterbutton kann eine neue Aufgabensequenz auch mit der Eingabetaste auf

der Tastatur (s. u.) angefordert werden.

Auf bestimmten Bildschirmen sind zusätzlich die folgenden Tasten zu finden:

## **Lautstärkebutton**

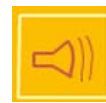

Dieser Button ist auf den Auswahlbildschirmen zu finden und erlaubt die Einstellung der Lautstärke bzw. die Stummschaltung für die Sprachausgabe des Programms (Hilfetexte, gesprochene Zahlen). Falls die Umgebung (z. B. im Klassenraum) nicht gestört und dennoch die Sprachausgabe genutzt werden soll, empfiehlt es sich, einen passenden Kopfhörer in die entsprechende Tonausgabebuchse des Computers zu stecken.

#### **Heftbutton**

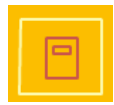

Mit Klick auf den Heftbutton im Hauptmenü kann man sich das Begleitheft zum Blitzrechnen anzeigen und ausdrucken lassen.

#### **Reportbutton**

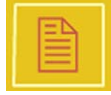

Durch einen Klick auf diesen Button auf dem Lehrerbildschirm wird eine Übersicht über die Ergebnisse der absolvierten Tests der angemeldeten Schüler gegeben. Diese Übersicht kann ausgedruckt werden.

#### **Zurückbutton**

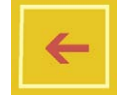

Den roten Rückpfeil gibt es u. a. auf dem zweiten Auswahlbildschirm. Er führt auf die vorhergehende Programmebene zurück, z. B. zur Auswahl eines anderen Teils.

#### **Exitbutton**

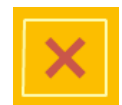

Damit kann (nach einer Bestätigungsabfrage) das Programm beendet werden.

#### **Wiederholungsbutton (für Testmodule)**

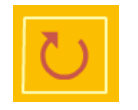

Nach Klick auf diesen Button, erhält der Übende die Möglichkeit, alle Aufgaben eines Tests, die nicht richtig gerechnet oder in der vorgegebenen Zeit nicht geschafft wurden, noch einmal zu rechnen.

#### **Druckbutton**

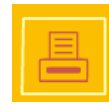

Damit kann sich der Übende nach Absolvierung der Teststufe einer Übung die angebotenen Aufgaben ausdrucken lassen. Bei den Aufgaben, die nicht richtig waren oder wegen Überschreitung des Zeitlimits nicht gerechnet werden konnten, befindet sich an der Stelle des Ergebnisses eine Leerstelle, in welche das richtige Ergebnis einzutragen ist. Testergebnisse im anschaulichen Modus können allerdings nicht ausgedruckt werden. Um beim Ausdrucken Papier zu sparen, wird empfohlen jedes Blatt mehrfach zu benutzen. Wenn man es in

unterschiedlicher Lage in die Papierbox einlegt, passen vier Ausdrucke auf ein Blatt.

Auf dem Lehrerbildschirm dient dieser Button zum Ausdruck der Auswertungsdiagramme und -tabellen.

Beim eigentlichen Üben mit der CD-ROM "Blitzrechnen" brauchen im Interesse der Benutzerfreundlichkeit nur ganz wenige Tasten der Tastatur bedient zu werden:

## **Eingabetaste (Entertaste)**

Diese Taste hat drei Funktionen:

- 1. Sie dient zur Bestätigung der eingetippten Zahlen. Mit ihr wird immer die Eingabe in ein Zahlenfeld abgeschlossen.
- 2. Nach Bestätigung einer Eingabe ruft ein weiteres Drücken dieser Taste die nächste Aufgabe oder Aufgabensequenz auf.
- 3. Die Eingabetaste (Entertaste) dient außerdem am Beginn einer Übung zum Aufruf der ersten Aufgabe. Dies kann auch mit dem Enterbutton in der Menüleiste bewerkstelligt werden. Wenn ein Anwender zum ersten Mal den Übungsbereich betritt, blinkt nach kurzer Zeit der Enterbutton als Aufforderung zum Draufklicken und damit zum Aufruf der Aufgaben.

## **Die doppelte Betätigung der Eingabetaste, d.h. der Doppelklick zur Bestätigung einer Eingabe und zum Aufruf der nächsten Aufgabe, muss beim Üben zur festen Routine werden.**

## **Zifferntasten**

Mit diesen Tasten werden die Ergebnisse eingetippt. Man kann dazu die Ziffernreihe über den Buchstabentasten oder den Ziffernblock auf der rechten Seite der Tastatur benutzen.

## **Rückschritt-Taste**

Eingetippte Zahlen oder Buchstaben können mit dieser Taste wieder gelöscht werden, z.B. bei irrtümlicher Falscheingabe.

## **Tabulatortaste**

Mit Hilfe der Tabulatortaste kann man das nächste noch nicht bearbeitete Ergebnisfeld aktivieren, mit einem Mausklick ist es möglich, zwischen den Eingabefeldern zu wechseln. So kann der Übende zuerst die Aufgaben rechnen, die für ihn leichter zu lösen sind. In den Testaufgaben ist das Springen zu einem anderen Eingabefeld nicht möglich.

## <span id="page-9-0"></span>**Die Bedienung der CD-ROM [zum Inhaltsverzeichnis](#page-1-0)**

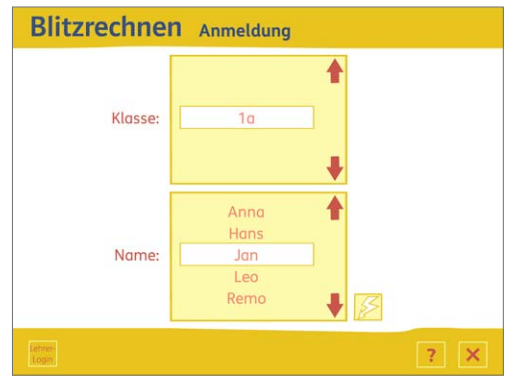

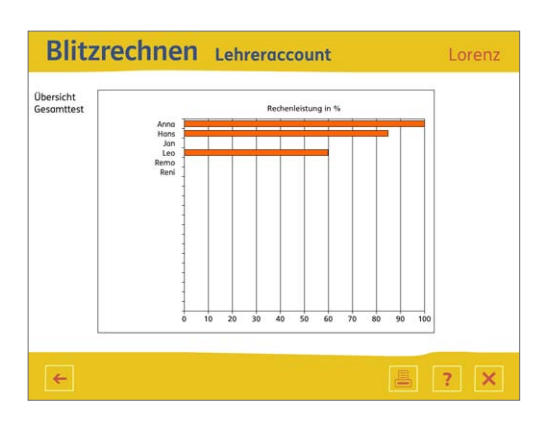

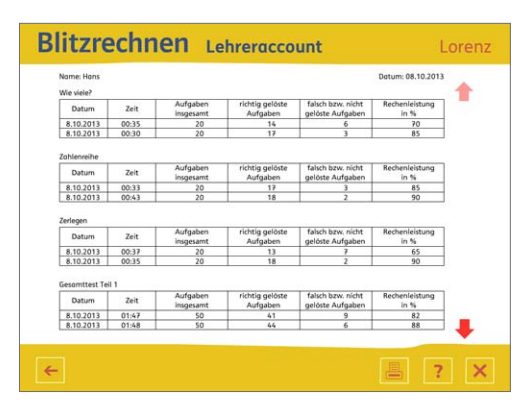

Nach dem Start des Programms erscheint der Anmeldebildschirm, von dem aus der Nutzer zur Ebene 1 (Übungsbereich) und die Lehrkraft zur Ebene 2 (Auswertungsbereich) gelangen kann.

#### **Anmeldung als Nutzer (Ebene 1)**

Jeder eingetragene Nutzer findet seinen Namen in der Benutzerliste und kann ihn mit den Scrollpfeilen in das Fenster schieben. Wenn der Name im Fenster erscheint, kann nach einem Klick auf den Button mit dem Blitz rechts neben dem Verzeichnis mit dem Üben begonnen werden. Der Nutzer ist damit auch angemeldet. (weiter s. unten "Der Übungsbereich)

## **Anmeldung des Lehrers (Ebene 2)**

Um auf den Lehrerbildschirm zu gelangen muss die Lehrkraft den Button "Lehrer-Login" anklicken und sich durch Eingabe ihres Passworts ("Blitz") anmelden.

#### **Bedienung des Auswertungstools (Ebene 2)**

In der Menüleiste des Lehrerbildschirms befindet sich der Reportbutton, dessen Anklicken zum Auswertungsbereich des "Blitzrechnens" führt.

Nach einer Abfrage, für welchen Teil des Blitzrechnens die Ergebnisse angezeigt werden sollen, wird zuerst ein Balkendiagramm mit den Leistungen der Schüler im **Gesamttest** des jeweiligen Teils angezeigt. Die Balken zeigen neben den Namen der Schüler den prozentualen Anteil der richtig gerechneten Aufgaben im Gesamttest. Wenn alle Übungen eingeführt und hinreichend geübt wurden, erhält die Lehrkraft auf diese Weise schnell einen groben Überblick über den Leistungsstand aller Schüler.

Mit einem Klick auf den Druckbutton kann eine Übersicht über die Leistung aller Schüler in den einzelnen Themen des Gesamttests ausgedruckt werden. Die Lehrkraft erhält neben dem Auswertungsdiagramm auf Seite 2 eine Tabelle mit den Ergebnissen aller Schüler im Gesamttest einschließlich der Teilergebnisse der einzelnen Themen. Die letzte Seite des Ausdrucks enthält eine Tabelle mit der Auswerung der einzelnen Kapiteltests für jeden Schüler. An der unterschiedlichen Färbung der Tabellenfelder kann die Lehrkraft schnell erkennen, ob ein Kind großen (dunkelgrau), wenig (hellgrau) oder keinen Förderbedarf (weiß) hat.

Wenn sich der Lehrer über den Leistungsstand **eines einzelnen Schülers** genauer informieren möchte, braucht er nur dessen Namen anzuklicken und erhält dann für diesen Schüler für jede einzelne Übung eine Auswertung der letzten drei absolvierten Tests.

Die Tabelle für den einzelnen Schüler zeigt neben dem Namen des Übenden und dem Namen der Übung:

- das Datum
- die Zeit, die für den Test jeweils benötigt wurde,
- die Gesamtzahl der Aufgaben des Tests,
- die Anzahl der richtig gerechneten Aufgaben,
- die Anzahl der falsch gerechneten Aufgaben,
- den Prozentsatz der richtig gerechneten Aufgaben im Verhältnis zur Gesamtzahl der Aufgaben.

Mit den roten Pfeilen auf der rechten Seite kann der Text nach oben oder unten gescrollt werden. Der Report wird ausgedruckt, wenn man auf den Druckerbutton klickt.

## **Zugang zum jeweiligen Übungsbereich (Ebene 1)**

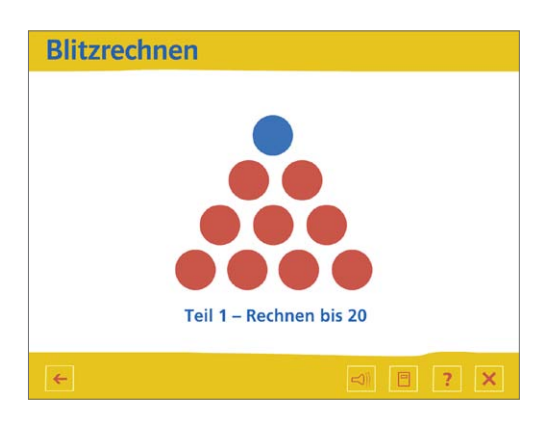

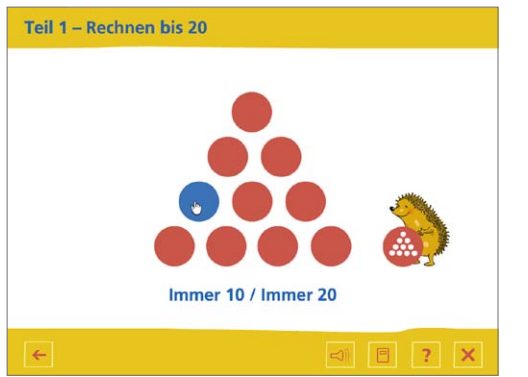

Wenn man sich als Nutzer angemeldet und das Blitzsymbol angeklickt hat, erscheint der erste von zwei Auswahlbildschirmen mit dem Logo von "mathe 2000".

Fährt man auf dieser Programmebene mit dem Mauszeiger über die Plättchen des "mathe2000"-Logos, wird immer eine Zeile blau eingefärbt und markiert damit einen der vier Teile des Blitzrechenkurses, der zusätzlich durch einen Text darunter bezeichnet wird.

Mit Klick auf eine Plättchenzeile werden die Übungen eines der vier Teile des Blitzrechenkurses ausgewählt. Wenn der ausgewählte Teil nicht installiert ist, wird man zur Installation des fehlenden Teils aufgefordert.

Ist der angeklickte Teil vorhanden, gelangt man auf den zweiten Auswahlbildschirm mit dem "mathe 2000"-Logo, das auf dieser Ebene erneut zur Steuerung benutzt wird:

Hinter jedem der zehn Plättchen verbirgt sich jetzt eine der 10 Übungen des entsprechenden Teils. Wenn man mit dem Mauszeiger über die Plättchen fährt, färbt sich das aktivierte Plättchen blau und darunter erscheint der Name der jeweiligen Übung, die mit Klick auf das aktivierte Plättchen aufgerufen wird.

Hinter dem kleinen Logo mit dem Igel verbirgt sich ein Testmodul mit Aufgaben aus (in der Regel) allen 10 Übungen des betreffenden Teils. Diese Option sollte erst wahrgenommen werden, wenn die Tests der einzelnen Übungen erfolgreich absolviert wurden.

#### <span id="page-11-0"></span>**Bearbeitung der Übungsmodule** [zum Inhaltsverzeichnis](#page-1-0)

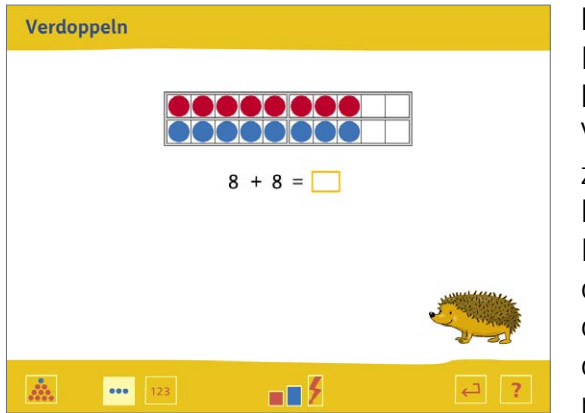

Bei jeder Übung steht links oben der Name, der andeutet, um welchen Typ von Aufgaben es geht. Ein Klick auf den Hilfebutton ruft eine ausführliche gesprochene Erklärung auf.

Das Programm bietet zuerst immer die unterste Stufe der gewählten Übung und in deren anschaulicher Version an, falls diese verfügbar ist. Der Übende kann aber jederzeit mit Klick auf den Zahlenbutton zur symbolischen Version oder mit einem Klick auf die Stufenbuttons zu einer anderen Stufe wechseln. Ebenso kann er einen Test starten oder zu einer anderen Übung wechseln.

Kurz nach Aufruf der Übung blinkt der Enterbutton. Nach einem Klick auf diesen Button oder nach dem Drücken der Entertaste auf der Tastatur erscheint die erste Aufgabe. Das Ergebnis muss mit Hilfe der Tastatur in die Eingabefelder eingetippt und mit der Entertaste abgeschlossen werden. Zum Aufruf der nächsten Aufgabe muss die Entertaste erneut gedrückt werden. Während des Übens kann man mit Hilfe der Tabulatortaste oder mit einem Mausklick zwischen den Eingabefeldern wechseln.

Auf jeder Übungsstufe werden vom Programm nur richtige Lösungen akzeptiert. Das Eingabefeld bleibt nach Bestätigung einer falschen Eingabe leer. Zudem macht der Igel auf eine falsche Eingabe aufmerksam.

Immer nachdem eine bestimmte Zahl von Aufgaben gerechnet wurde, erscheint eine kurze Animation mit Igeln.

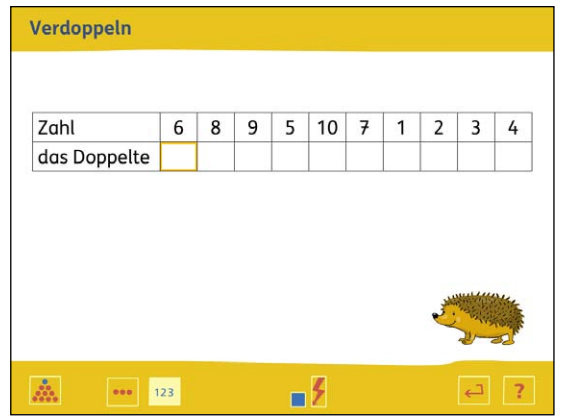

Bei der symbolischen Darstellung der Aufgaben, zu der man, wie oben schon erwähnt, durch einen Klick auf den Zahlenbutton gelangt, wird nur noch mit Zahlen gearbeitet. Wieder werden nur richtige Lösungen angenommen. Ein Fehler wird durch den Igel angezeigt. Ab dem dritten Fehlversuch blinkt zusätzlich – falls bei der Übung vorhanden – der Plättchenbutton, um darauf hinzuweisen, dass diese Aufgabe, wenn es gewünscht wird, auch zuerst noch einmal in der anschaulichen Darstellung bearbeitet werden kann. Der Übende entscheidet selbst, ob er davon Gebrauch machen möchte. Nach dem Anklicken des Plättchenbuttons wird die Aufgabe im anschaulichen Modus präsentiert. Nach richtiger Lösung springt das Programm automatisch wieder in den symbolischen Modus zurück, wo das richtige Ergebnis zur Bestätigung noch einmal eingegeben werden muss, bevor es zur nächsten Aufgabe weitergehen kann.

An dieser Stelle sei wiederholt, was schon bei der Erklärung der Tabulatortaste erwähnt wurde: Wenn beim Üben auf dem Bildschirm mehrere Ergebnisfelder erscheinen (z.B. bei Aufgabenpaaren, Päckchen, Reihen, Tabellen) springt der Cursor automatisch von einem Ergebnisfeld zum nächsten. Es ist aber auch möglich, durch Anklicken ein beliebiges Ergebnisfeld zu aktivieren, was an der gelben Umrahmung zu erkennen ist. Durch Drücken der Tabulatortaste wird das folgende noch nicht ausgefüllte Ergebnisfeld aktiviert und nach dem letzten Feld wieder das erste noch nicht bearbeitete Feld. Diese freie Wahl der Reihenfolge erlaubt es jedem Nutzer, vom (für ihn) Einfachen zum (für ihn) Schwierigen voranzuschreiten.

Bei den Testmodulen ist die freie Wahl der Reihenfolge nicht möglich, die Aufgaben müssen hier nach Vorgabe fortlaufend bearbeitet werden.

#### <span id="page-12-0"></span>Bearbeitung der Testmodule **[zum Inhaltsverzeichnis](#page-1-0)**

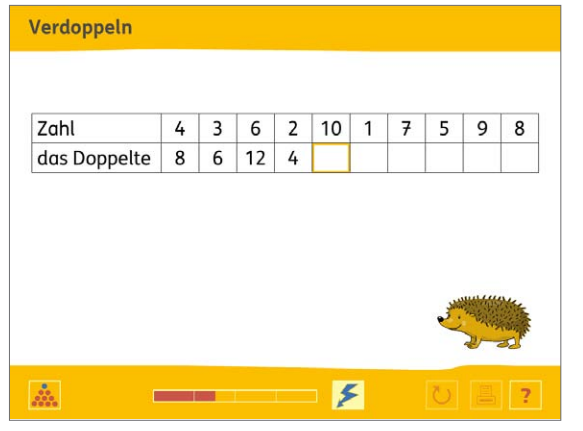

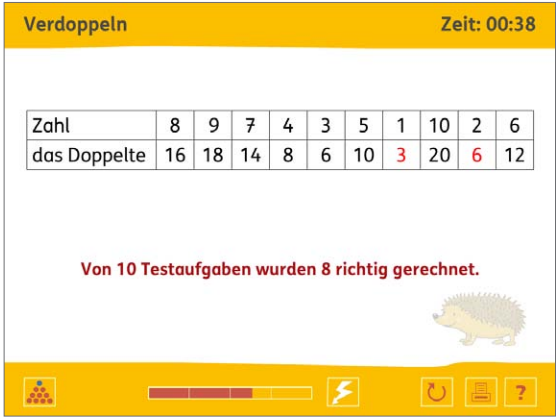

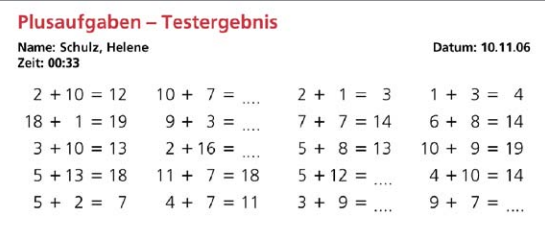

Mit einem Klick auf den Testbutton (bezeichnet durch einen Blitz), der sich rechts neben den Stufenbuttons befindet, gelangt man zum Test der jeweiligen Übung. In diesem Bereich kann der Übende eine Sequenz von Aufgaben abrufen. Für den Eintrag der Ergebnisse sind jeweils Zeitlimits festgelegt. Anders als bei den Übungsmodulen werden jetzt auch falsche Ergebnisse angenommen. Fehlerhinweise durch die Tiere erfolgen nicht. Zu den Testmodulen gehört eine veränderte Menüleiste. Der Test wird mit Klick auf den Blitzbutton gestartet. Der Zeitbalken zeigt das Ablaufen des Zeitlimits an. Im Test erscheinen die Aufgaben **automatisch** nacheinander.

Nach dem Ende des Tests erscheint auf dem Bildschirm eine Auswertung der gerechneten Aufgaben. Die falschen Ergebnisse sind rot dargestellt und bei den Aufgaben, die in der vorgegebenen Zeit nicht gerechnet wurden, steht ein leeres Ergebnisfeld. Eine Berichtigung der falschen Ergebnisse und der Eintrag der fehlenden Ergebnisse kann auf zwei Weisen vorgenommen werden:

- 1. am Bildschirm: Durch Klick auf den Wiederholungsbutton werden die falsch gelösten oder nicht bearbeiteten Aufgaben noch einmal präsentiert und können wie im Übungsmodus bearbeitet werden.
- 2.schriftlich: Durch Anklicken des Druckerbuttons wird der Drucker in Gang gesetzt. Im Ausdruck gibt es anstelle der nicht gerechneten und falsch gerechneten Aufgaben Platzhalter. So können die Ergebnisse handschriftlich berichtigt bzw. ergänzt werden.

Durch Klick auf den Blitzbutton kann immer wieder eine neue Testserie gestartet werden. Mit Klick auf den Logobutton kann der Testbereich jederzeit verlassen werden. Man befindet sich dann wieder am Beginn der betreffenden Übung und kann ggf. weiterüben.

Mit dem Logobutton kommt man wieder zum Auswahlbildschirm zurück und kann ggf. eine andere Übung auswählen.

#### **Das Testmodul für einen ganzen Teil des Blitzrechenkurses** zum Anten auch anderen Zum Inhaltsverzeichnis

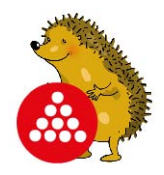

Wenn ein Übender alle Übungen eines Teils beherrscht, kann er sich einem Gesamttest mit vermischten Übungen quer über diesen Teil unterziehen. Dieses Testmodul wird auf dem zweiten Auswahlbildschirm durch einen Klick auf das kleine Logo mit dem Igel aktiviert.

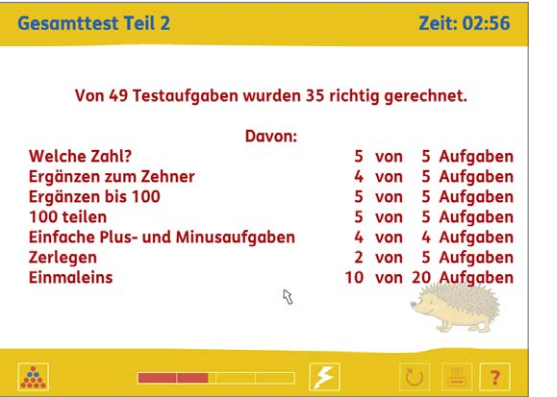

Mit der Blitztaste wird eine Sequenz von Aufgaben aus (in der Regel) allen 10 Übungen des entsprechenden Teils gestartet. Die Aufgaben erscheinen wieder automatisch. Wie bei den Einzeltests ist ein Zeitlimit festgelegt, die ablaufende Zeit wird unten auf einem Balken angezeigt. Wieder werden auch falsche Lösungen angenommen und am Schluss wird eine Rückmeldung über die Anzahl der Testaufgaben, der richtig gerechneten Aufgaben pro Thema und der benötigten Zeit gegeben.

Anhand der Ergebnisse der einzelnen Themen kann der Schüler erkennen, welche Übung er noch einmal wiederholen sollte.

Anders als bei den Einzeltests ist aber weder der Ausdruck der Aufgaben noch eine Fehlerkorrektur möglich.

# <span id="page-14-0"></span>**Die Rolle des Kopfrechnens im didaktischen Konzept von "mathe 2000"** [zum Inhaltsverzeichnis](#page-1-0)

Die Reform des Mathematikunterrichts aller Stufen in den letzten Jahrzehnten hat dazu geführt, dass heute allgemeine "Kompetenzen" wie Mathematisieren, Explorieren, Argumentieren und Formulieren gleichberechtigt neben inhaltsbezogenen Zielen (z.B. Einspluseins, Einmaleins, schriftliche Verfahren, Bruch- und Prozentrechnung, usw.) rangieren. Mit dieser erweiterten Zielsetzung gehen veränderte Rollen der Lernenden und Lehrenden einher: Lernen wird heute als aktive Aufbauleistung der Lernenden verstanden, die von den Lehrenden angeregt, unterstützt und gefördert wird. Individuelles Lernen wird stark betont.

In der pädagogischen Stimmung, die sich in dieser Reform entwickelt hat, geraten traditionelle Ziele und Formen des Mathematiklernens, die scheinbar im Gegensatz zu neuen Zielsetzungen stehen, leicht in den Hintergrund. Hier gilt es, bewusst gegenzusteuern.

Zu den unverzichtbaren und für alle Lernenden verbindlichen Inhalten, die unter den neuen Randbedingungen fortgeschrieben werden müssen, gehört die Automatisierung grundlegender Wissenselemente und Fertigkeiten. Man kann es nicht oft genug betonen: Allgemeine Kompetenzen (z.B. Problemlösen, Mathematisieren, Argumentieren, usw.) können nur auf dem Boden sicherer Grundkenntnisse gedeihen. Umgekehrt können Grundkenntnisse umso leichter gelernt und dauerhafter gesichert werden, wenn sie in bedeutungsvollen mathematischen Aktivitäten, d.h. im Zusammenhang mit allgemeinen Kompetenzen, Anwendung finden. Aktiv-entdeckendes Lernen und automatisierendes Üben sind daher keine Gegensätze, sondern bedingen und stützen sich gegenseitig.

# **Der Blitzrechenkurs von "mathe 2000"**

Im Projekt "mathe 2000" wurde dem automatisierenden Üben neben dem produktiven Üben von Anfang an eine zentrale Rolle eingeräumt, wie das zweibändige "Handbuch produktiver Rechenübungen" deutlich zeigt. In diesem Handbuch ist ein genau definierter Bereich grundlegender Wissenselemente und Fertigkeiten als "Blitzrechenkurs" ausgewiesen, der aus vier Teilen besteht, die jeweils auf den Zwanziger-, Hunderter-, Tausender- bzw. Millionraum bezogen sind. Jeder Teil umfasst 10 Übungen.

Der Blitzrechenkurs geht in zweierlei Hinsicht deutlich über traditionelle Vorstellungen von Kopfrechnen hinaus:

- 1. Er beschränkt sich nicht auf das Einspluseins und das Einmaleins, sondern umfasst auch den Aufbau grundlegender Zahl- und Operationsvorstellungen in den jeweiligen Zahlenräumen.
- 2. Bei der Durchführung jeder Blitzrechenübung wird zwischen der **Grundlegungs-** und der **Automatisierungsphase** unterschieden. Bei der Grundlegung, die sich wesentlich auf Zahl**dar**stellungen (d.h. auf Anschauungsmaterial) stützt, geht es darum Verständnis zu entwickeln, Beziehungen zwischen Aufgaben herzustellen und Grundvorstellungen aufzubauen. Auf Schnelligkeit kommt es dabei nicht an. Bei der Automatisierung dagegen wird auf "denkendes Rechnen" mit Zahl**vor**stellungen unter zunehmender Schnelligkeit und Präzision hingearbeitet.

**Der besondere Aufbau des Kurses hat zur Folge, dass die Grundlegung der Blitzrechenübungen gleichzeitig ein Förderprogramm für Lernende mit Rechenschwächen ist, da Rechenschwächen ganz wesentlich auf mangelnden Zahl- und Operationsvorstellungen beruhen.** 

## <span id="page-15-0"></span>**Blitzrechnen als stufenübergreifende Thematik [zum Inhaltsverzeichnis](#page-1-0)** zum Inhaltsverzeichnis

Wie alle geistigen und körperlichen Fähigkeiten des Menschen unterliegt auch das Kopfrechnen dem Vergessen und Verlernen, wenn es nicht ständig aufgefrischt wird. Sporadisches Kopfrechnen im normalen Mathematikunterricht reicht in der Regel dafür nicht aus. "Blitzrechnen" muss daher über die Grundschule hinaus als stufenübergreifende Aufgabe verstanden und wahrgenommen werden.

Um dies an einem Beispiel zu verdeutlichen: Das Einmaleins wird lehrplangemäß im zweiten Schuljahr gelernt und im dritten Schuljahr automatisiert. Es wäre aber ein großer Irrtum, anzunehmen, das Einmaleins sei damit für alle Zeiten verfügbar. Wie die Erfahrungen zeigen, wird es von den Kindern umso mehr vergessen, je weniger es im weiteren Unterricht benutzt und geübt wird. Da der Rechenunterricht im 5. und 6. Schuljahr (Teilbarkeitslehre, Bruchrechnung) und später die Algebra wesentlich auf dem Einmaleins beruhen, muss das Einmaleins weiter geübt werden, auch wenn es kein ausgewiesener Lernstoff dieser späteren Schuljahre mehr ist.

Lehrerinnen und Lehrer der weiterführenden Schulen dürfen sich nicht damit begnügen, die Grundschule zu kritisieren, weil dort das Kopfrechnen nicht gründlich genug gelernt und geübt worden sei, und auch nicht damit, einzelnen Schülerinnen und Schülern persönliches Versagen vorzuhalten, sondern sie müssen die Auffrischung und Wiederholung des Kopfrechnens auch als ihre Aufgabe ansehen. Damit werden die Grundschulen aber nicht aus der Verantwortung entlassen, ihr Möglichstes zu tun, um die Kinder mit guten Kopfrechenfähigkeiten in die weiterführenden Schulen zu entlassen.

## **Steigerung des Übungsumfangs**

Die Übung des "Blitzrechnens" ist so zeitaufwändig, dass es die Kapazitäten der Lehrer im Unterricht bei weitem überschreitet. Die Lehrer müssen daher dafür sorgen, dass die Lernenden in Gruppen, alleine oder mit einem externen "Rechentrainer" regelmäßig üben und Verantwortung für die Beherrschung der Übungen übernehmen.

Als praktische Hilfe für diese intensive Form der Übung wurden im Projekt "mathe 2000" zwei Materialien entwickelt:

Zur Grundlegung dient die vierteilige Rechenkartei "Blitzrechnen. Basiskurs Zahlen". Auf der Vorderseite jeder Karte ist eine Rechenaufgabe bildlich und symbolisch vorgegeben, auf die Rückseite ist die Lösung aufgedruckt.

Zur **Automatisierung** dient die vorliegende CD-ROM "Blitzrechnen". Die Teile 1/2 sowie 3/4 des "Blitzrechenkurses" sind jeweils auf einer CD zusammengefasst. Bei der Aufgabenstellung, der Fehlermeldung und der Lernstandsüberprüfung werden die Mittel von Multimedia genutzt. In den Übungsstufen können die Lernenden menügesteuert nach eigenem Rhythmus Aufgaben abrufen und rechnen. In der Teststufe, mit der jede Übung abschließt, wird eine bestimmte Anzahl von Aufgaben zufällig vorgegeben und muss innerhalb einer vorgegebenen Zeit gelöst werden. Jeder der vier Teile schließt mit einem Gesamttest ab, in dem Aufgaben aus allen 10 Übungen gemischt sind. Der Prozentsatz der innerhalb des angegebenen Zeitlimits richtig gerechneten Aufgaben ist ein Maß für die Beherrschung der Übungen dieses Teils.

Die Zeitlimits für die Einzel- und die Gesamttests wurden großzügig bemessen, damit auch langsamere Schüler nach entsprechendem Übungseinsatz zum Erfolg kommen können. Dadurch dass zusätzlich die jeweils benötigten Zeiten eingeblendet werden, ist für Kinder, die unterhalb eines Limits bleiben, der Ansporn gegeben sich trotzdem weiter zu steigern. Dies lohnt sich, denn je schneller und sicherer man im Kopf rechnet, desto besser gelingt das Rechnen allgemein.

<span id="page-16-0"></span>Zu beachten ist, dass die für die Tests benötigen Zeiten nicht nur von den Kopfrechenfertigkeiten des Übenden sondern auch von seiner Reaktionsschnelligkeit bei der Wahrnehmung der Aufgaben sowie seinem manuellen Geschick bei der Eingabe der Ergebnisse abhängen. Beide Faktoren lassen sich durch Üben wesentlich verbessern. Bei Schülern mit Wahrnehmungsproblemen oder einer geringen Feinmotorik dürfen die Testergebnisse am Computer aber nicht als Maßstab für Kopfrechenfähigkeiten genommen werden. Für diese Gruppe sind mündliche Tests angebracht.

# **Übersicht über die Teile 1 bis 4 des Blitzrechenkurses** [zum Inhaltsverzeichnis](#page-1-0)

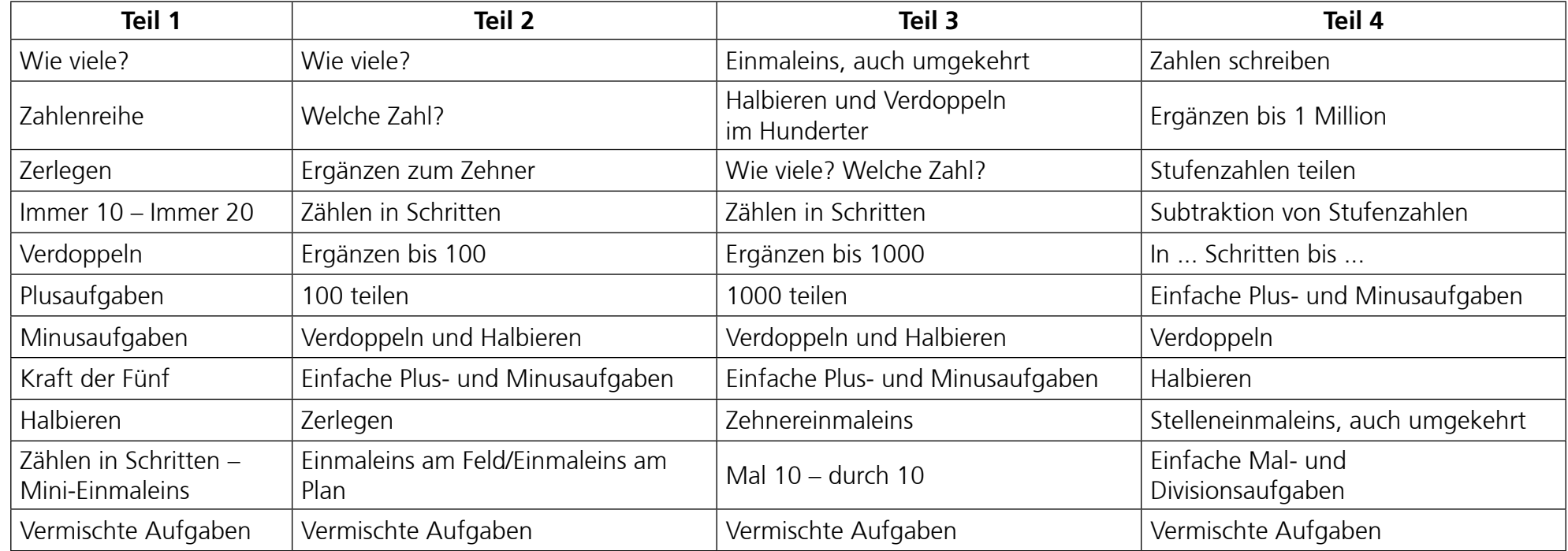

Wie ersichtlich, hat der Blitzrechenkurs eine aufbauende Struktur. Fast alle Übungstypen ziehen sich durch die Teile hindurch.

Beispiel 1: Ergänzen bis 10 und 20 setzt sich fort in Ergänzen bis 100, dieses in Ergänzen bis 1000 und darauf stützt sich das Ergänzen ganzer Tausender bis zur Million.

Beispiel 2: Plus- und Minusaufgaben erstrecken sich im Teil 1 auf den Zahlenraum bis 20, im Teil 2 auf den Hunderterraum, im Teil 3 auf den Tausender und im Teil 4 auf den Millionraum. 9 + 4 = 13 z.B. ist Grundlage für 39 + 4 = 43, für 90 + 40 = 130 und für 900 + 400 = 1300, die Aufgabe 47 + 80 = 127 entsprechend für 647 + 90 = 727 und für 647 000 + 90 000 = 727 000.

Die Beherrschung der Übungen eines Teils erleichtert und stützt daher das Erlernen des folgenden Teils. Es wird dabei deutlich, wie effizient das Zehnersystem ist.

# <span id="page-17-0"></span>**Die Übungen des Teils 1** [zum Inhaltsverzeichnis](#page-1-0)

## **Wie viele?**

Diese Übung dient der Erfassung strukturierter Darstellungen von bis zu zehn Plättchen (kardinaler Aspekt der Zahlen). Kleine Mengen bis zu vier oder sogar fünf Plättchen können auch ungeordnet noch auf einen Blick (simultan) erfasst werden; größere Anzahlen müssen in kleinere Teilmengen gegliedert werden. Die kurze Darbietungsdauer zwingt zur strukturierten Zahlerfassung. Bei manchen Mustern kann Vorwissen genutzt werden (Würfelbilder, Zwanzigerfeld, geometrische Strukturen).

Es gibt zwei Übungsstufen, die sich durch die Darbietungsdauer unterscheiden: auf der 1. Stufe sind die Plättchen 3 Sekunden sichtbar, auf der 2. Stufe nur noch 1 Sekunde.

In der Teststufe müssen die Anzahlen von 20 zufällig angebotenen Plättchenmustern in einer vorgegebenen Zeit richtig bestimmt werden. Jedes Muster wird wie bei der 2. Stufe 1 Sekunde gezeigt.

Am Anfang fällt die Anzahlbestimmung schwer und die eingestellte Zeit reicht oft nicht aus um die Anzahl sicher zu bestimmen. Durch Drücken der Entertaste kann ein Muster aber beliebig oft aufgerufen werden. Wenn diese Taste in kürzeren Abständen als 1 Sekunde wiederholt gedrückt wird, bleibt das Muster sogar stehen und kann in Ruhe strukturiert werden.

## **Zahlenreihe**

Diese Übung macht mit der 20er-Reihe vertraut, der grundlegenden Darstellung für den ordinalen Aspekt der natürlichen Zahlen. Drei Übungsstufen sind wählbar:

Stufe 1: Zu jedem vorgesprochenen Zahlwort (Sprachausgabe) muss das entsprechende Plättchen der 20er-Reihe angeklickt werden.

Stufe 2: Zu jeder symbolisch vorgegebenen Zahl muss das entsprechende Plättchen auf der 20-Reihe angeklickt werden.

Stufe 3: In jedes angezeigte Ergebnisfeld muss die zu dem entsprechenden Plättchen gehörende Zahl eingetippt werden.

Die Teststufe bietet zufällig ausgewählte Aufgaben der Stufe 3 mit einem Zeitlimit.

# **Zerlegen**

Für die Zerlegung der Zahlen bis 10 gibt es sowohl bei der anschaulichen als auch bei der symbolischen Version zwei Übungsstufen:

- Stufe 1: Alle möglichen Zerlegungen einer jeweils vorgegebenen Ausgangszahl werden in systematischer Abfolge durchlaufen. Im ikonischen Modus werden Zahlen durch Plättchen dargestellt. Im symbolischen Modus werden die Aufgaben im Zahlenhaus gerechnet.
- Stufe 2: Die Zerlegungen werden in zufälliger Abfolge durchlaufen. Im ikonischen Modus treten wieder Plättchenreihen auf. Im symbolischen Modus werden Fünferpäckchen angeboten.

Bei der Teststufe werden vier Fünferpäckchen mit je einer Zerlegung der Zahlen 6, 7, 8, 9, 10 im Zeitlimit angeboten.

## **Immer 10 – Immer 20**

Es gibt jeweils zwei Übungsstufen. Am 10er- und am 20er-Feld werden Zahlen des Zehner- bzw. Zwanzigerraums vorgegeben. Es muss jeweils zu 10 bzw. 20 ergänzt werden. Im anschaulichen Modus wird der Zehner am Zwanzigerfeld sowohl durch zwei neben- als auch untereinander stehende Fünfer dargestellt. Bei der symbolischen Version werden je zwei Fünferpäckchen angeboten, bei der Teststufe Aufgabensequenzen mit vier Fünferpäckchen.

## **Verdoppeln**

Zu vorgegebenen Zahlen bis 10 muss jeweils das Doppelte angegeben werden. In der anschaulichen Version, bei der das Zwanzigerfeld verwendet wird, sind zwei Übungsstufen vorgesehen. Bei der ersten Stufe werden verwandte Aufgabenpärchen gerechnet, bei der zweiten muss einer am 20er-Feld vorgegebenen Anzahl (kleiner als 10) das Doppelte zugeordnet werden. In der symbolischen Version gibt es nur eine einzige Stufe (Verdopplungstabelle).

In der Teststufe wird das Ausfüllen der Tabelle mit 10 Aufgaben innerhalb eines Zeitlimits verlangt.

## **Plusaufgaben**

Die Aufgaben des Einspluseins werden anschaulich (Zwanzigerfeld) und symbolisch angeboten, wobei auf der ersten Stufe Beziehungen zwischen den Aufgaben gestiftet werden. Es sind zwei Übungsstufen wählbar:

Stufe 1: Bearbeitung von Aufgabenpärchen.

Stufe 2: Bearbeitung von Fünferpäckchen mit zufälligen Aufgaben

In der Teststufe müssen vier zufällig zusammengestellte Fünferpäckchen in einer festgelegten Zeitspanne bearbeitet werden.

## **Minusaufgaben**

Die Struktur ist völlig analog zu den Plusaufgaben.

# **Kraft der Fünf**

Für das flexible Rechnen sind die Zahlen 0, 5, 10, 15 und 20 wichtige Stützpunkte. Diese Übung stellt Zahlen des Zwanzigerraumes in Beziehung zu ihrer vorhergehenden und nachfolgenden Stützpunktzahl: Zu einer Zahl soll der Überschuss über die nächst kleinere Stützpunkzahl durch eine Plusaufgabe und das Defizit gegenüber der nächst größeren Stützpunktzahl durch eine Minusaufgabe dargestellt werden.

Beispiel:  $8 = 5 + 3$ ,  $8 = 10 - 2$ .

Für den anschaulichen und den symbolischen Modus gibt es je zwei Stufen:

Stufe 1: In die "Fenster" von Zahlenhäusern sind die gesuchten Plus- und Minusaufgaben einzusetzen. Die Zahlen sind so gewählt, dass mathematische Beziehungen zwischen den Aufgaben deutlich werden.

Stufe 2: Die Zahlenhäuser sind zufällig gewählt.

In der anschaulichen Version werden die vorgegebenen Zahlen jeweils an der 20er-Reihe dargestellt.

In der Teststufe sind 8 Zahlenhäuser mit je einer Plus-Minusaufgabe im Zeitlimit zu bearbeiten.

## **Halbieren**

Vorgegebene (gerade) Zahlen bis 20 müssen halbiert werden. Die Struktur ist analog zu der umgekehrten Übung "Verdoppeln".

#### <span id="page-19-0"></span>**Zählen in Schritten – Mini-Einmaleins**

Das Zählen in 5er-, 4er-, 3er- und 2er-Schritten bis 20 ist eine gute Vorübung zum Mini-Einmaleins. Dieses besteht aus den 25 "leichten' Einmaleinsaufgaben (1·1 bis 5 ·5). In der anschaulichen Version wird zum Zählen in Schritten die Darstellung an der Zwanzigerreihe angeboten. Das Mini-Einmaleins wird am 5x5-Feld geübt. Im symbolischen Modus werden in Stufe 1 und 2 die Zahlenfolgen ohne grafische Unterstützung ermittelt. Zum Mini-Einmaleins werden Fünferpäckchen gerechnet. Es sind drei Übungsstufen wählbar:

Stufe 1: Zählen in Schritten an der 20er-Reihe vorwärts.

Stufe 2: Zählen in Schritten an der 20er-Reihe rückwärts.

Stufe 3: Mini-Einmaleins.

Die Teststufe umfasst zufällig ausgewählte Aufgabensequenzen aus dem Mini-Einmaleins in vier Fünferpäckchen im Zeitlimit.

## **Gesamttest Teil 1**

Sequenzen mit Aufgaben aus allen zehn Übungen bilden den Abschluss des Teils 1. Dieser Test sollte erst in Angriff genommen werden, wenn alle Übungen gut beherrscht werden. Nach jeder Testrunde erscheint auf dem Bildschirm eine Auswertung: Die Übenden erfahren, wie viele Aufgaben der Test hat und wie viele Aufgaben sie im Zeitlimit richtig gerechnet haben Wenn dieser Test nicht zufrieden stellend ausgefallen ist, sollte zu den vorhergehenden Übungen oder ggf. zur Grundlegung der Übungen (Rechenkartei Blitzrechnen) zurückgekehrt werden. An dieser Stelle sei nochmals darauf hingewiesen, dass die drei letzten Ergebnisse im Lehreraccount festgehalten werden und dass das Ergebnis im Balkendiagramm des Lehreraccounts erscheint. Das Update der Ergebnisse erfolgt bei jedem Test automatisch.

# **Die Übungen des Teils 2** [zum Inhaltsverzeichnis](#page-1-0)

#### **Wie viele?**

Bei dieser Aufgabe ist die Anzahl von Punkten zu bestimmen, die am Hunderterfeld in der üblichen Zehner-/Einerdarstellung vorgegeben sind. Die Übung ist wie die entsprechende Übung des Teils 1 auf zwei Stufen möglich: Bei der 1. Stufe wird das Hunderterfeld 3 Sekunden, bei der 2. Stufe nur 1,5 Sekunden präsentiert. In der Teststufe müssen 20 Zahlen wie bei Stufe 2 innerhalb eines Zeitlimits bestimmt werden. Diese Übung fällt am Anfang schwer, weil man auf den Zehner und den Einer der jeweiligen Zahl achten muss. Die deutsche Zahlensprechweise ist hier ein echtes Problem. Man sollte die Kinder darauf hinweisen, dass sie zuerst den Zehner bestimmen sollen, den sie ja auch zuerst eingeben müssen, und dann erst den Einer. Sie sollten die Zahl in Gedanken auch in dieser Reihenfolge sprechen, Beispiele: 13 als 10+3, 65 als  $60 + 5$ .

#### **Welche Zahl?**

Diese Übung festigt das Verständnis für die Hundertertafel, einer weiteren grundlegenden dekadischen Zahldarstellung, und fällt am Anfang ebenfalls schwer. Durch die Zerlegung der Hundertertafel in vier Viertel kann aber die Kraft der Fünf genutzt werden. Die schon eingetragenen Zahlen bieten eine zusätzliche Orientierung.

Es sind zwei Übungsstufen wählbar:

Stufe 1: Zu einer vorgesprochenen Zahl (Sprachausgabe) muss das entsprechende Feld der Hundertertafel gefunden und angeklickt werden. Stufe 2: Zu einer schriftlich vorgegebenen Zahl muss das entsprechende Feld angeklickt werden.

Auf der Teststufe werden Aufgabenserien der Stufe 2 benutzt.

Da der Zehner der zu bestimmenden Zahl immer zuerst eingetippt werden muss, sollte man zunächst auf ihn achten und erst dann auf die Einer.

## **Ergänzen zum Zehner**

Bei der anschaulichen Übungsstufe müssen Zahlen, die auf Ausschnitten der Hunderterreihe vorgegeben sind, zum nächsten Zehner ergänzt werden, bei der symbolischen Stufe Zahlen, die symbolisch vorgegeben sind, in Form von zwei Fünferpäckchen. Die Teststufe erfordert die Bearbeitung von vier symbolischen Fünferpäckchen in einer vorgegebenen Zeit.

## **Zählen in Schritten**

Gestützt auf die Hunderterreihe wird in 1er-, 2er-, 5er- und 10er-Schritten gezählt – wahlweise vorwärts (Stufe 1) oder rückwärts (Stufe 2). Die Schrittweite und die Zählrichtung sind jeweils angegeben.

In der Teststufe sind drei Reihen vorwärts und drei Reihen rückwärts in einer bestimmten Zeit zu bearbeiten. Bei der Rückmeldung wird angegeben, wie viele der sechs Folgen richtig bestimmt wurden.

## **Ergänzen bis 100**

In der anschaulichen Version müssen Zahlen, die auf dem Hunderterfeld vorgegeben sind, bis 100 ergänzt werden (Fünferpäckchen). In der symbolischen Version werden Zahlenhäuser mit je fünf zufälligen Ergänzungsaufgaben angeboten.

Auf der Teststufe sind 20 Ergänzungsaufgaben in einer festgelegten Zeit zu bearbeiten.

Auch bei dieser Übung müssen die Handicaps der deutschen Zahlensprechweise überwunden werden. Im mündlichen Rechnen wird man der Sprechweise folgend z.B. bei der Aufgabe 32 + ... = 100 die Lösung bestimmen, indem man zuerst 32 zu 40 ergänzt (8) und dann 40 bis 100 ergänzt (60): achtundsechzig. Da man am Computer aber zuerst die Zehnerziffer der Lösung eintippen muss und dann erst die Einerziffer, empfiehlt es sich auch hier, zunächst vom nächsten Zehner bis 100 zu ergänzen und dann erst die Einer bis zum nächsten Zehner zu ergänzen. Im Beispiel:  $32 + 60 + 8 = 100$ .

Mit wachsender Übung gewöhnt man sich an diese Umstellung immer besser.

## **100 teilen**

Bei dieser sehr kurzen und leichten Übung geht es um die Zerlegung des Hunderters in 2, 4, 5 und 10 gleich große Teile am Hunderterfeld. Neben der Standarddarstellung (zeilenweise und von links nach rechts) werden auch alternative Zerlegungen angeboten, um die Flexibilität der (strukturierten) Wahrnehmung zu schulen. Die Übung wird im anschaulichen und symbolischen Modus angeboten. In der Teststufe werden noch einmal alle möglichen Aufgaben präsentiert.

#### **Verdoppeln und Halbieren**

Im Teil 2 des Blitzrechenkurses werden nur Fünfer- und Zehnerzahlen verdoppelt und nur reine Zehner halbiert. Angeboten werden Ausgangszahlen in einer strukturierten Abfolge (am Hunderterfeld und in Tabellenform). Auf der Stufe 1 wird verdoppelt, auf der Stufe 2 halbiert. Bei der anschaulichen Version wird jeweils das Hunderterfeld benutzt, bei der symbolischen Version wird mit Tabellen gearbeitet. Auf der Teststufe ist eine Tabelle mit 10 Verdopplungsaufgaben und eine Tabelle mit 10 Halbierungsaufgaben zu bearbeiten.

## **Einfache Plus- und Minusaufgaben**

Zum Blitzrechnen zählen nur Plusaufgaben, bei denen der zweite Summand eine reine Zehnerzahl oder eine Einerzahl ist. Aufgaben wie 38+45 oder 75–28 gehören nicht zum Blitzrechnen, sondern werden halbschriftlich gelöst.

Im anschaulichen Modus sind vier Stufen wählbar. Plus- bzw. Minusaufgaben werden mit Hilfe der Darstellung von Zehnern durch Striche und der Einer durch Punkte gelöst. Im symbolischen Modus kann auf fünf Stufen geübt werden. Angeboten werden jeweils zwei Paare Plus- und Minusaufgaben, vier Fünferpäckchen Plusaufgaben, vier Fünferpäckchen Minusaufgaben und drei gemischte Rechenketten. In der Teststufe sind vier Fünferpäckchen mit gemischten Aufgaben zu bearbeiten.

## **Zerlegen**

Reine Zehnerzahlen werden unter Vorgabe des ersten Summanden zerlegt, der in strukturierter und auch zufälliger Abfolge angeboten wird. In der anschaulichen Version wird am Hunderterfeld geübt. Im symbolischen Modus werden die Aufgaben in Fünferpäckchen gerechnet.. Sowohl bei der anschaulichen als auch bei der symbolischen Version gibt es zwei Übungsstufen:

Stufe 1: Zerlegungen einer vorgegebenen Ausgangszahl werden in systematischer Abfolge durchlaufen.

Stufe 2: Zufällige Zerlegungen von zufälligen Zahlen werden in Fünferpäckchen angeboten.

Bei der Teststufe werden vier Fünferpäckchen mit zufälligen Zerlegungen im Zeitlimit gerechnet.

## **Einmaleins am Feld/Einmaleins am Plan**

Auf der ersten anschaulichen Stufe werden die Einmaleinsaufgaben am Hunderterfeld dargestellt. Es werden einfachere Aufgaben (Kernaufgaben) und Aufgaben geübt, die aus den Kernaufgaben zu erschließen sind.

Die zweite anschauliche Stufe bezieht sich auf die Zahlenreihe. Auch hier gibt es immer zwei Aufgaben. Kernaufgaben sind an der Zahlenreihe vorgegeben. In der einzigen symbolischen Stufe werden Fünferpäckchen mit allen Einmaleinsaufgaben zufällig angeboten. Die Teststufe beinhaltet vier Fünferpäckchen mit Aufgaben wie in der symbolischen Stufe.

## **Gesamttest Teil 2**

Diese Sequenzen mit Aufgaben aus den wichtigsten Übungen bilden den Abschluss des Teils 2. Sie sollten erst in Angriff genommen werden, wenn alle zehn anderen Übungen gut beherrscht werden. Nach jedem Testlauf erscheint auf dem Bildschirm eine Auswertung, aus der die Übenden erfahren, mit welchem Ergebnis der Test absolviert wurde. Wenn der Test nicht zufriedenstellend ausgefallen ist, sollte zu den vorhergehenden Übungen oder ggf. zur Grundlegung der Übungen (Rechenkartei Blitzrechnen) zurückgekehrt werden.

# <span id="page-22-0"></span>**Die Übungen des Teils 3** [zum Inhaltsverzeichnis](#page-1-0)

## **Einmaleins – auch umgekehrt**

Diese Aktivität dient der Übung und Festigung des kleinen Einmaleins und seiner Umkehrung. Folgende Bearbeitungsstufen werden im symbolischen Modus angeboten:

Stufe 1: Fünferpäckchen von Einmaleinsaufgaben

Stufe 2: Aufgabenpärchen mit Umkehraufgaben (Kernaufgabe und abgeleitete Aufgabe)

Stufe 3: Umkehraufgaben in zufälliger Auswahl

Stufe 4: Zwei Päckchen Einmaleinsaufgaben und zwei Päckchen Umkehraufgaben

In der Teststufe werden jeweils zwei Fünferpäckchen von Multiplikations- und Divisionsaufgaben im Zeitlimit gerechnet.

## **Verdoppeln und Halbieren im Hunderter**

Diese Übungen trainieren das Verdoppeln und Halbieren beliebiger Zahlen innerhalb des Hunderters auf vier symbolischen Bearbeitungsstufen:

Stufe 1: Dreierpacks mit Verdopplungsaufgaben

Stufe 2: Zehnertabellen mit Verdopplungsaufgaben

Stufe 3: Dreierpacks mit Halbierungsaufgaben

Stufe 4: Zehnertabellen mit Halbierungsaufgaben

Auf der Teststufe ist eine Tabelle mit 10 Verdopplungsaufgaben sowie eine Tabelle mit 10 Halbierungsaufgaben zu bearbeiten.

## **Wie viele? – Welche Zahl?**

Im ikonischen Modus gibt es zwei Stufen. Bei der ersten Stufe (Wie viele?) ist die Anzahl von Punkten zu bestimmen, die am Tausenderfeld vorgegeben sind. Bei der zweiten Stufe (Welche Zahl?) muss zu vorgegebenen Feldern auf einer Seite des Tausenderbuches die zugehörige Zahl eingetippt werden. Analog zur entsprechenden Übung im Teil 2 sollte zuerst der Hunderter, dann der Zehner und am Schluss der Einer bestimmt werden.

Im symbolischen Modus (Welche Zahl?) gibt es nur eine einzige Stufe: Es werden Zahlen vorgesprochen, die in ein Eingabefeld einzutippen sind. Wenn der Eintrag richtig ist, erscheint die Zahl zur Bestätigung in der Stellenwerttafel.

In der Teststufe müssen 15 Zahlen der Stufe 2 des ikonischen Modus und 5 Aufgaben des symbolischen Modus bearbeitet werden.

# **Zählen in Schritten**

Im Tausenderraum sollen Folgen aus jeweils sieben Zahlen in 1er-, 5er-, 10er-, 20er-, 25er-, 50er- und 100er-Schritten durchlaufen werden, auf der 1. Stufe vorwärts, auf der 2. Stufe rückwärts. Die zu bestimmenden Zahlen werden an einem teilweise beschrifteten Zahlenstrahl mit einem Stift markiert.

Im Test müssen jeweils zwei Folgen vorwärts und rückwärts im Zeitlimit bearbeitet werden.

## **Ergänzen bis 1000**

In der einzigen ikonischen Stufe sollen am Tausenderfeld vorgegebene Zahlen bis 1000 ergänzt werden. Die Ausgangszahlen werden sowohl in strukturierter Abfolge als auch zufällig angeboten.

In der einzigen symbolischen Stufe müssen vier Fünferpäckchen von Aufgaben bearbeitet werden, die teilweise Beziehungen aufweisen. In der Teststufe müssen vier Fünferpäckchen in einer vorgegebenen Zeit bearbeitet werden.

Wie bei der entsprechenden Übung im Teil 2 erweist sich auch hier die deutsche Zahlensprechweise als hinderlich. Da die Hunderter, Zehner und Einer des Ergebnisses in dieser Reihenfolge eingetippt werden müssen, empfiehlt es sich zuerst von nächsten Hunderter aus bis 1000 zu ergänzen, dann vom nächsten Zehner zum nächsten Hunderter und erst am Schluss vom Einer zum nächsten Zehner. Auch diese Übung gelingt mit wachsender Übung immer besser.

## **1000 teilen**

Hier geht es um die Zerlegung des Tausenders in 2, 4, 5, 8 oder 10 gleich große Teile. Bei der anschaulichen Darstellung am Tausenderfeld werden z. T. neben der Standarddarstellung auch alternative Zerlegungsweisen angeboten. Auf der symbolischen Stufe müssen Fünferpäckchen bearbeitet werden.

In der Teststufe sind vier Fünferpäckchen in einer festgelegten Zeit zu rechnen.

## **Verdoppeln und Halbieren**

Zum Blitzrechnen zählt nur das Verdoppeln/Halbieren glatter Hunderterzahlen bzw. Hunderter-Zehnerzahlen. Es stehen vier Bearbeitungsstufen zur Verfügung:

Stufe 1: Dreierpacks mit Verdopplungsaufgaben

Stufe 2: Zehnertabellen mit Verdopplungsaufgaben

Stufe 3: Dreierpacks mit Halbierungsaufgaben

Stufe 4: Zehnertabellen mit Halbierungsaufgaben

Auf der Teststufe ist eine Tabelle mit 10 Verdopplungsaufgaben sowie eine Tabelle mit 10 Halbierungsaufgaben zu bearbeiten.

# **Leichte Plus- und Minusaufgaben**

In Teil 3 zählen hierzu Aufgaben, bei denen der zweite Summand eine reine Hunderter-, Zehner- oder Einerzahl ist. Aufgaben wie 345+187 oder 726–277 gehören nicht zum Blitzrechnen, sondern werden halbschriftlich oder schriftlich gelöst.

In Stufe 1 werden operative Dreierpäckchen mit Plusaufgaben, in Stufe 2 operative Dreierpäckchen mit Minusaufgaben und in Stufe 3 Rechenketten mit vermischten Aufgaben angeboten. Diese Aufgaben fallen umso leichter, je besser die Plus- und Minusaufgaben im Zwanziger- und Hunderterraum (Teile 1 und 2) beherrscht werden.

Am schwierigsten ist die Addition reiner Zehner. Eine gute Methode zur Bestimmung des Ergebnisses besteht hier darin, den Einer zunächst außer Acht zu lassen und nur mit den Zehnern zu rechnen. Am Schluss wird der Einer wieder dazu gesetzt.

Beispiele:

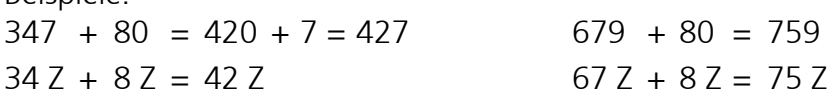

In der Teststufe werden vier gemischte Fünferpäckchen in einer vorgegebenen Zeit gerechnet.

#### **Zehnereinmaleins, auch umgekehrt**

Bei dieser Übung werden werden auf jeder Stufe jeweils vier Fünferpäckchen gerechnet:

Stufe 1: Aufgaben des Zehnereinmaleins

Stufe 2: Aufgaben der Umkehrung des Zehnereinmaleins

Stufe 3: Gemischte Aufgaben

Im Test sind Aufgaben wie in Stufe 3 in einer festgelegten Zeit zu bearbeiten.

## **Mal 10/Durch 10**

In dieser Übung geht es um die Multiplikation zweistelliger Zahlen mit 10 geübt und um deren Umkehrung.

Für den ikonischen und den symbolischen Modus gibt es je ein Bearbeitungsstufe.

Ikonisch:Gemischte Aufgaben Mal 10/Durch 10 veranschaulicht am Tausenderfeld.

Symbolisch: Aufgabenpärchen mit einer Malaufgabe und deren Tauschaufgabe.

Das Rücken der Ziffern um eine Stelle nach rechts bei der Multiplikation mit 10 wird an der Stellentafel veranschaulicht.

In der Teststufe sind je zwei Fünferpäckchen "Mal 10" und "Durch 10" zu bearbeiten.

## **Gesamttest Teil 3**

Sequenzen mit Aufgaben aus allen Übungen bilden den Abschluss des Teils 3 und werden nur im Testmodus bearbeitet. Sie sollten erst in Angriff genommen werden, wenn alle zehn anderen Übungen gut beherrscht werden. Nach jedem Testlauf erscheint auf dem Bildschirm eine Auswertung, aus der die Übenden erfahren, mit welchem Ergebnis der Test absolviert wurde. Wenn der Test nicht zufrieden stellend ausgefallen ist, sollte zu den vorhergehenden Übungen oder ggf. zur Grundlegung der Übungen (Rechenkartei Blitzrechnen) zurückgekehrt werden.

# <span id="page-25-0"></span>**Die Übungen des Teils 4** [zum Inhaltsverzeichnis](#page-1-0)

## **Zahlen schreiben**

Hier wird das stellengerechte Schreiben großer Zahlen geübt. Vorgesprochene Zahlen müssen in ein Ergebnisfeld eingetippt werden, was begleitend oder erst nach dem vollständigen Anhören einer Zahl geschehen kann. Korrekt eingegebene Zahlen werden in eine Stellentafel übernommen. Die angebotenen Zahlen werden per Zufall aus einem repräsentativen Pool von Werten zwischen ca. 3000 und 9700000 ausgewählt, wobei die Anzahl und die Stellung von Nullen variiert wird.

Auf der Teststufe müssen 20 vorgesprochene große Zahlen in einer bestimmten Zeit richtig geschrieben werden.

## **Ergänzen bis 1 Million**

Vorgegebene volle Tausenderzahlen sollen bis 1 Million ergänzt werden. Zwei Bearbeitungsstufen stehen zur Verfügung:

Stufe 1: Die Aufgaben werden in "Kurzform" gestellt, um die Analogie zur Übung "Ergänzen bis 1000" zu verdeutlichen

 $(546 T + ... = 1 M).$ 

Stufe 2: Die Aufgaben werden in "Langform" gestellt, z.B. 546000 + ........ = 1000000

Zur Steigerung der Schnelligkeit bei der Eingabe von Ergebnissen ist der bewusste Einsatz des "Dreierklicks" auf die Taste "0" für die drei letzten Stellen sehr hilfreich. Teststufe: Vier Fünferpäckchen in "Langform" müssen im Zeitlimit gelöst werden.

## **Stufenzahlen teilen**

Die im Zahlenraum bis 1 Million relevanten Stufenzahlen (Potenzen von 10) sind 1, 10, 100, 1000, 10000, 100000 sowie 1000000. Bei dieser Übung müssen diese Stufenzahlen multiplikativ zerlegt werden.

Stufe 1: Pärchen von Aufgaben, die Beziehungen zu analogen Aufgaben aus dem Tausenderraum verdeutlichen.

Stufe 2: Fünferpäckchen mit zufälligen Aufgaben

Aufgaben der Stufe 2 kehren in der Teststufe wieder.

## **Subtraktion von Stufenzahlen**

Bei dieser Übung müssen kleinere von größeren Stufenzahlen subtrahiert werden. Das Gefühl für Stellenwerte wird dabei in besonderer Weise geschult. In Stufe 1 werden operative Dreierpäckchen, in Stufe 2 operative Fünferpäckchen gerechnet. Im Testmodus sind vier Fünferpäckchen zu bearbeiten.

## **In … Schritten bis …**

Bei dieser Aktivität müssen die durch die Stufenzahlen gegebenen Zahlenräume in 2, 4, 5, 8 oder 10 gleich großen Schritten durchlaufen werden, in Stufe 1 Stufenzahlen bis 10000, in Stufe 2 Stufenzahlen bis 1 Million. Die Schrittzahl ist jeweils angegeben. Zur Unterstützung dient ein Zahlenstrahl. Bei dieser Übung ist es sehr hilfreich, dass die Zahlen in beliebiger Reihenfolge eingetippt werden können. In der Teststufe sind jeweils drei Reihen aus jeder Stufe im Zeitlimit zu bearbeiten.

## **Einfache Plus- und Minusaufgaben**

In Teil 4 zählen zum Blitzrechnen Plus- und Minusaufgaben, bei denen zu/von einer vollen Tausenderzahl eine volle Tausenderzahl addiert/subtrahiert wird.

Stufe 1: Pärchen von Plusaufgaben: je eineAufgabe aus dem Tausenderraum und die analoge Aufgabe aus dem Millionraum.

Stufe 2: Pärchen von Minusaufgaben: je eineAufgabe aus dem Tausenderraum und die analoge Aufgabe aus dem Millionraum.

Stufe 3: Gemischte Fünferpäckchen in "Kurzform" (124 T + 9 T = 133 T).

Stufe 4: Gemischte Fünferpäckchen in "Langform" (120000 + 9000 = 133000).

Die Teststufe bietet vier gemischte Fünferpäckchen in der Langform.

Auch hier trägt der der bewusste Einsatz des "Dreierklicks" auf die Taste "0" zur Steigerung der Schnelligkeit bei.

## **Verdoppeln**

Bei dieser Übung zählt nur das Verdoppeln reiner Zehntausender-Zahlen zum Blitzrechnen.

Geübt wird in Tabellen auf zwei Bearbeitungsstufen:

Stufe 1: Tabellen mit jeweils zehn Verdopplungsaufgaben in Kurzschreibweise.

Stufe 2: Es werden Tabellen mit jeweils fünf Verdopplungsaufgaben mit ausführlicher Schreibweise der Zahlen angeboten.

Im Test sind vier Fünfertabellen mit ausführlicher Schreibweise im Zeitlimit zu rechnen.

## **Halbieren**

Diese Übung hat die gleiche Struktur wie die Übung "Verdoppeln".

## **Stelleneinmaleins, auch umgekehrt**

Beim Stellen-Einmaleins sind Stufenzahlen innerhalb des Millionraums miteinander zu multiplizieren. Angeboten werden dazu in der ersten Stufe operative Pärchen mit einer Malaufgabe und deren Umkehrung, in der zweiten Stufe gemischte Fünferpäckchen. In der Teststufe sind vier gemischte Fünferpäckchen im Zeitlimit zu bearbeiten.

## **Einfache Mal- und Divisionsaufgaben**

In dieser sehr wichtigen Übung wird das Einmaleins zu die analogen Aufgaben aus dem Millionraum in Beziehung gesetzt. Es wird deutlich, dass die Beherrschung des Einmaleins Grundlage für die Multiplikation großer Zahlen ist.

Es gibt drei Stufen:

Stufe 1: Aufgabenpaare mit Malaufgaben

Stufe 2: Aufgabenpaare mit Divisionsaufgaben

Stufe 3: Zwei Fünferpäckchen mit Malaufgaben und zwei Fünferpäckchen mit Divisionsaufgaben.

In der Teststufe sind vier Fünferpäckchen wie in Stufe 3 in einem vorgegebenen Zeitlimit zu bearbeiten.

#### **Gesamttest Teil 4**

Diese Sequenzen mit Aufgaben aus den vorhergehenden Übungen bilden den Abschluss des Teils 4 und werden nur im Testmodus bearbeitet. Sie sollten erst in Angriff genommen werden, wenn alle zehn anderen Übungen gut beherrscht werden.

Nach jedem Testlauf erscheint auf dem Bildschirm eine Auswertung, aus der die Übenden erfahren, mit welchem Ergebnis sie den Test absolviert haben. Wenn der Test nicht zufrieden stellend ausgefallen ist, sollte zu den vorhergehenden Übungen oder ggf. zur Grundlegung der Übungen (Rechenkartei Blitzrechnen) zurückgekehrt werden.

#### <span id="page-28-0"></span>3. Auflage

Ernst Klett Verlag GmbH Rotebühlstraße 77, 70178 Stuttgart Braunstraße 12, 04347 Leipzig Umsatzsteuer-ID-Nr.: DE 811122363 Stuttgart HRB 10746 Verleger: Dr. h. c. Michael Klett Geschäftsführer: Tilo Knoche (Vorsitz), Ulrich Pokern Ansprechpartner: Dr. Sibylle Tochtermann

© und ® Ernst Klett Verlag GmbH, Stuttgart 2013. Alle Rechte vorbehalten. Internetadresse: www.klett.de

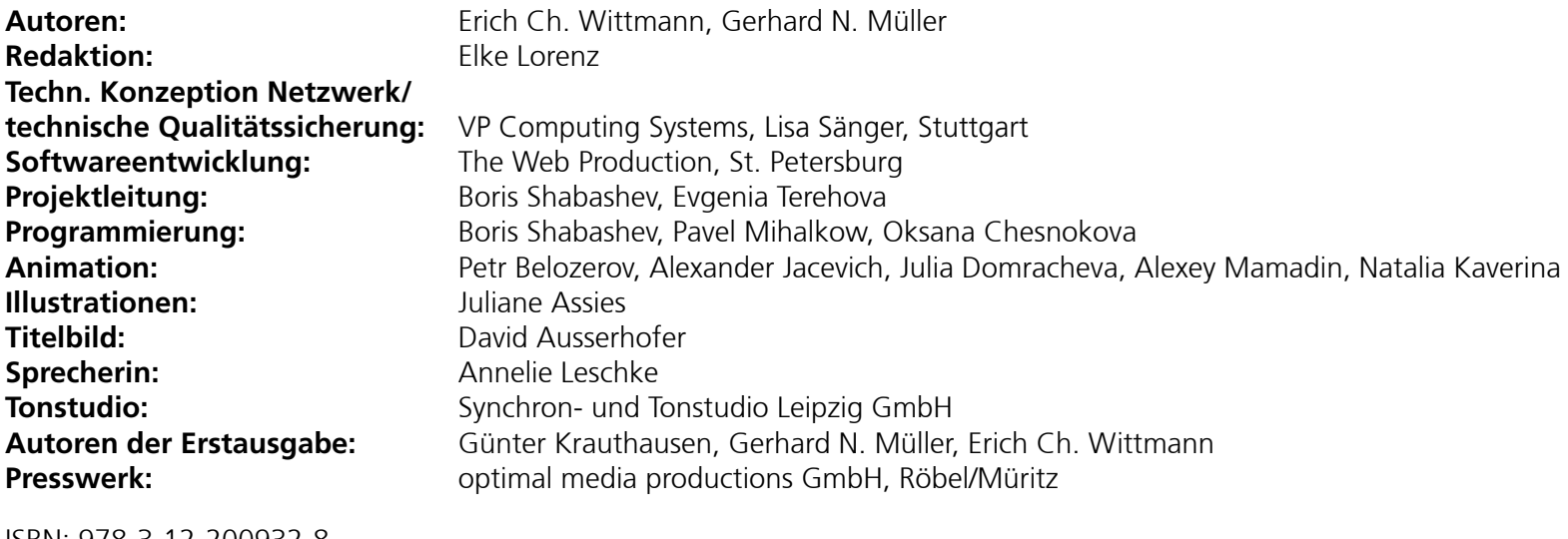

ISBN: 978-3-12-200932-8 ISBN: 978-3-12-200934-2

Das Werk und seine Teile sind urheberrechtlich geschützt. Das Gleiche gilt für die Software sowie das Begleitmaterial. Jede Nutzung in anderen als den gesetzlich zugelassenen oder in den Lizenzbestimmungen genannten Fällen bedarf der vorherigen schriftlichen Einwilligung des Verlages. Hinweis zu § 52a UrhG: Weder das Werk noch seine Teile dürfen ohne eine solche Einwilligung eingescannt und in ein Netzwerk eingestellt werden. Das gilt auch für Intranets von Schulen und sonstigen Bildungseinrichtungen.